# Как у контрагента указать несколько адресов доставки?

Для этого нужно сначала внести изменения в Справочник видов контактной информации. Раздел Администрирование - Общие настройки - Контактная информация - Виды контактной информации.

## Настройки программы

- Функциональность
- Обслуживание
- Общие настройки
- Интерфейс
- Параметры учета
- Проведение документов
- Настройки пользователей и прав

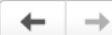

### Общие настройки

Изменение заголовка программы, дополнительных реквизитов и других общих настроек.

Заголовок программы:

Региональные настройки

#### > Публикация информационной базы

#### **V Контактная информация**

Виды контактной информации

Классификация адресов, телефонов и другой контактной информации у введенных в программе объектов, например. партнеров, контрагентов, сотрудников и т.д.

- > Дополнительные реквизиты и сведения
- > История изменений
- > Поиск данных
- > Электронная подпись и шифрование
- > Удаление помеченных объектов

В справочнике Виды контактной информации выделяем мышкой группу «Контактная информация справочника "Контрагенты"» и нажимаем на кнопку «Создать».

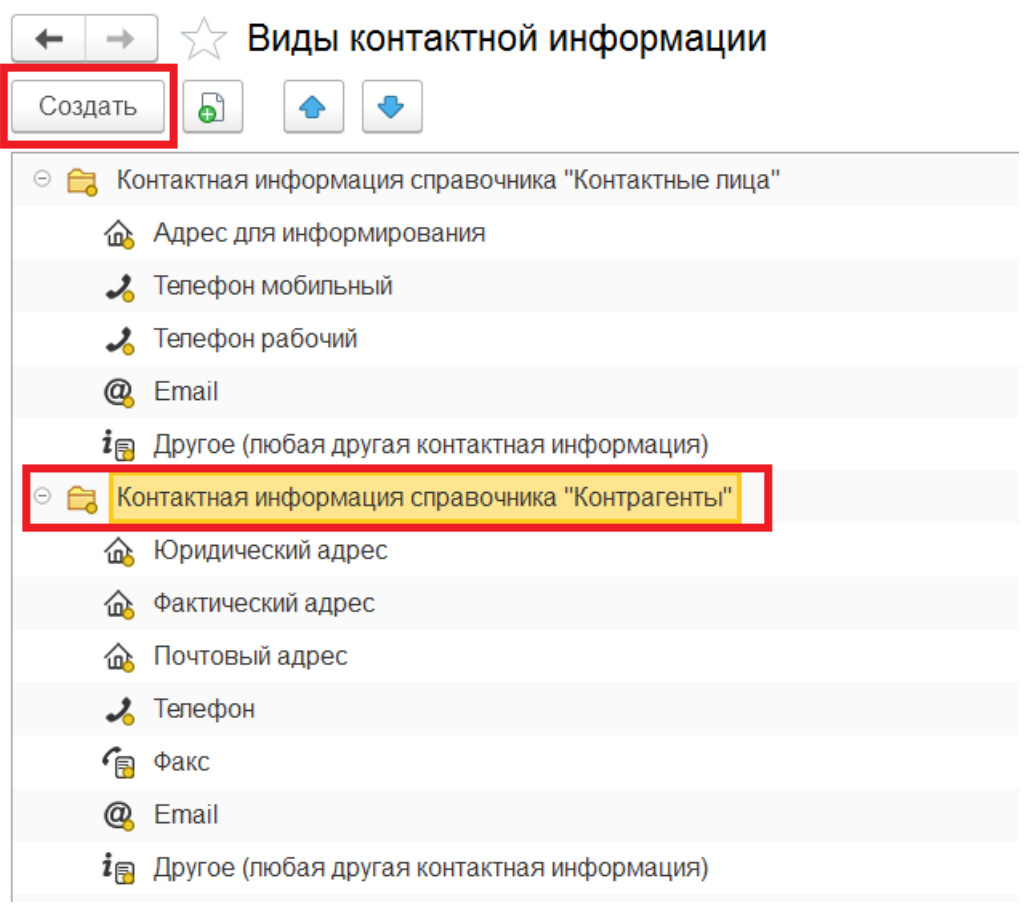

В строке **Тип** выбираем **Адрес**, заполняем **Наименование, Группа** должна быть «**Контактная информация справочника "Контрагенты"**» и **Разрешаем** в**вод нескольких значений**.

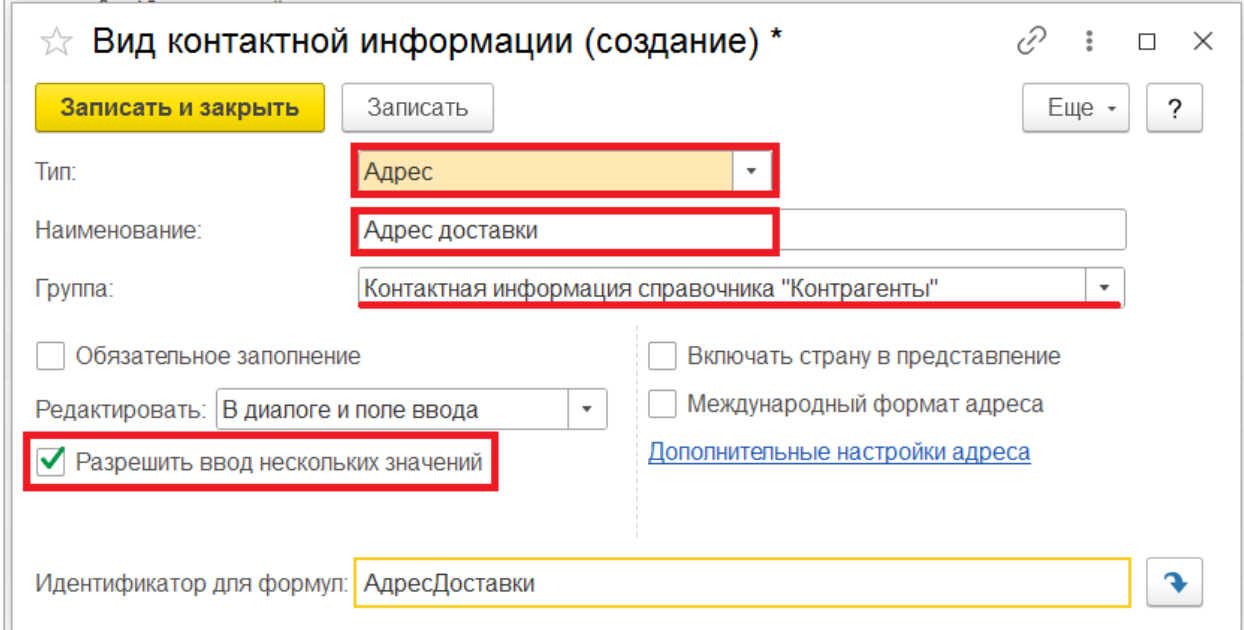

Далее идём в справочник **Контрагенты.** В карточке контрагента на закладке «**Адрес и телефон»** заполняем адрес доставки.

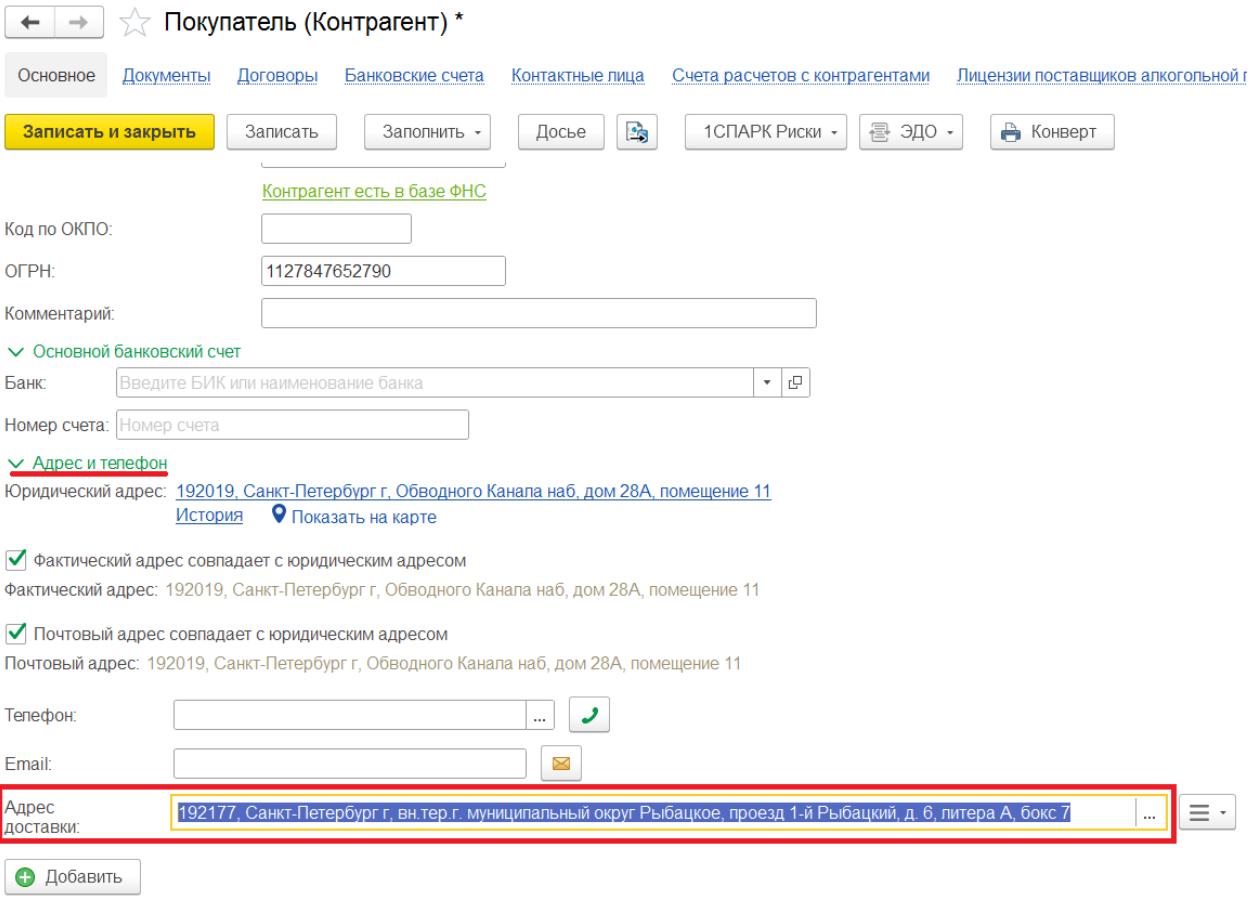

## Другие адреса доставки заводим по кнопке «**Добавить».**

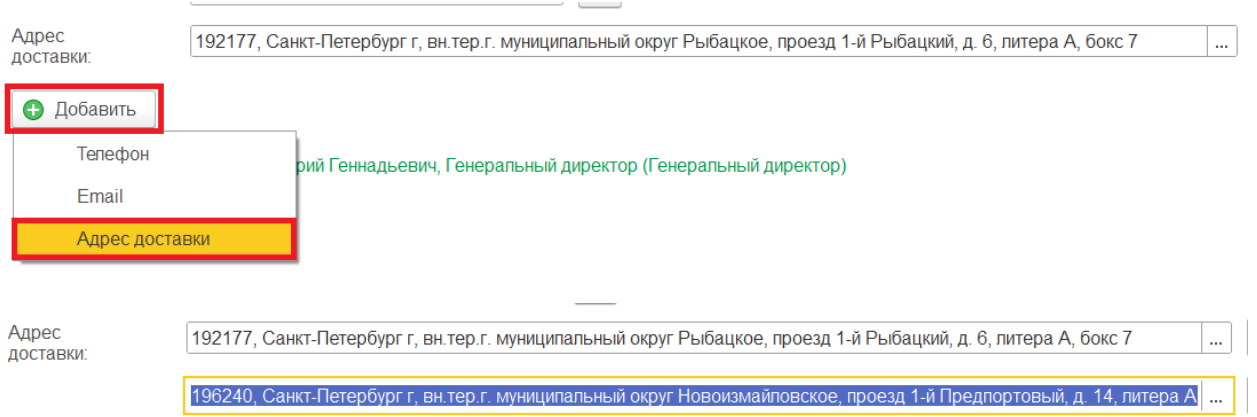

При оформлении документа «**Реализация товаров»** выбираем **Способ доставки** и появляется реквизит **Адрес доставки**, в котором доступны все адреса доставки и в том числе юридический, фактический и почтовый адреса.

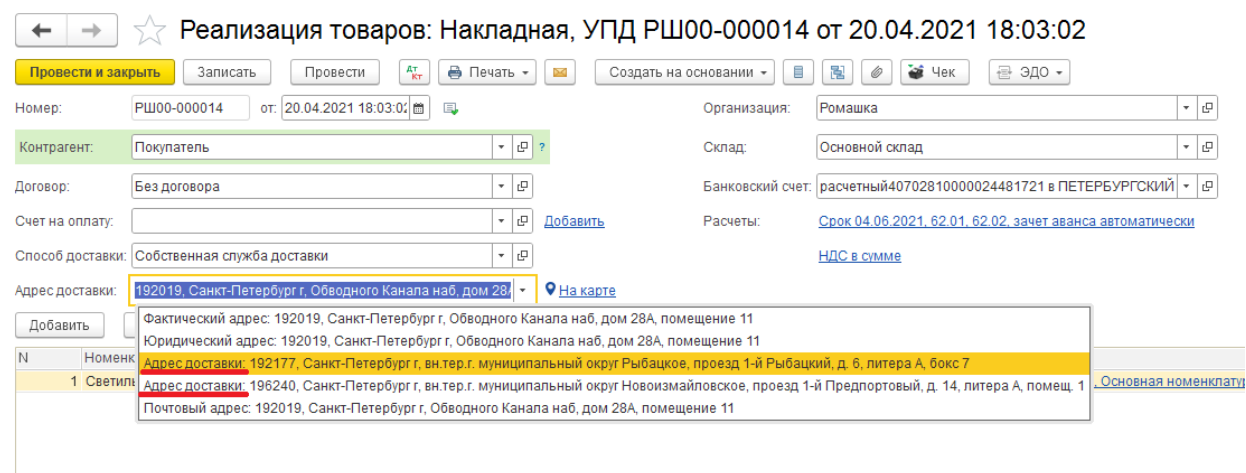

Если вам требуется консультация по волнующим вопросам - позвоните

по тел.**+7 (812) 334-44-71**